# SofType Release License Information

Here's how to release the license for SofType:

1. Go to "Help"

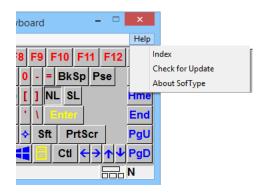

## 2. Click on "About SofType"

| rboard 🗕 🗆                         | ×                         |
|------------------------------------|---------------------------|
|                                    | Help                      |
| 8 F9 F10 F11 F12<br>0 - = BkSp Pse | Index<br>Check for Update |
| U BKSP Pse                         | About SofType             |
| [] NL SL                           | Hme                       |
| 1 Eiter                            | End                       |
| Sft PrtScr                         | PgU                       |
|                                    | PgD                       |
|                                    | N                         |

### 3. Go to "License Info"

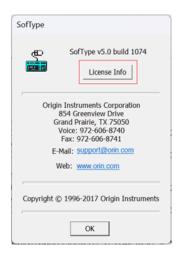

## 4. Click on "Release License"

|                 | This copy of SofType is registered to: | Release License |
|-----------------|----------------------------------------|-----------------|
| Name:           | John Doe                               |                 |
| Email:          | youremail@example.com                  |                 |
| Computer        | YOUR-COMPUTER                          |                 |
| Activation Key: | 00000-00000-00000-000000000000         |                 |
| Computer        | 00000-00000-00000-00000-0000000000     |                 |
|                 |                                        |                 |

## 5. Click "Release"

| Release | License                                                                                                    |
|---------|----------------------------------------------------------------------------------------------------|
|         | CAUTIONI                                                                                                    |
|         | Use Release License to activate SofType on a new computer. Or if you need to reinstall Windows on this computer and reactivate.                           |
|         | Release License requires you to be connected to the internet! If you<br>must manually Release License (no Internet) please contact Origin<br>Instruments. |
|         | Clicking Release copies your Activation key below to your Windows<br>dipboard. Paste it, or write it down, in a safe place.                               |
|         | 000000000000000000000000000000000000000                                                                                                    |
|         | Forget Name and Email address too.                                                                                                    |
|         | Release Cancel Use Proxy                                                                                                    |

### 6. Confirm by clicking "Yes"

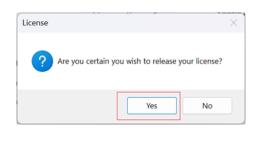

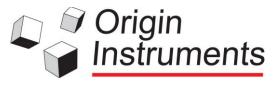

This will help you move your program to a different computer or erase the information on the hard drive.